# **Manual**

# Wired keyboard **typerCLAW-PC140**

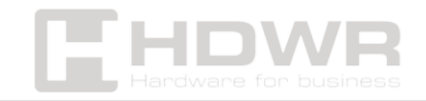

hdwrglobal.com

#### Table of contents

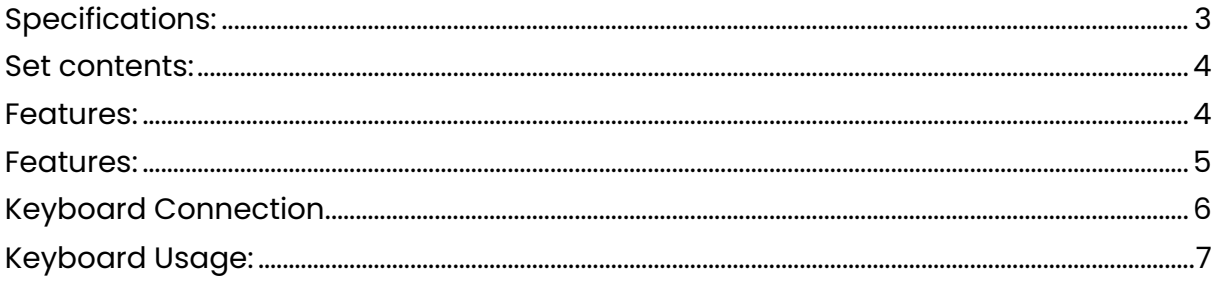

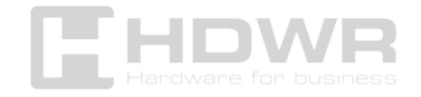

### <span id="page-2-0"></span>Specifications:

- **Warranty:** 1 year
- **Housing color:** black
- **Material:** ABS
- **Keyboard Type:** Mechanical
- **Number of Keys:** 104
- **Keyboard layout:** QWERTY
- **Key life:** up to 5 million clicks
- **Additional functions:** numeric keypad, function keys, Plug & Play
- **Supported languages:** Polish, English, French, etc.
- **Supported Operating Systems:** Windows
- **Interface:** USB 3.0
- **Cable length:** 1.5 m
- **Operating Temperature:** 5~50°C
- **Storage Temperature:** -15~65°C
- **Operating Humidity:** 10 to 90%
- **Storage Humidity:** 5 to 90%
- **Device dimensions:** 45 x 15 x 1.8 cm
- **Package dimensions:** 46 x 17.5 x 2.5 cm
- **Device weight:** 320 g
- **Weight of the device with packaging:** 640 g

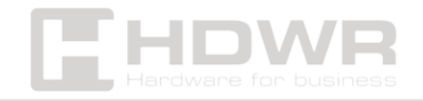

hdwrglobal.com

<span id="page-3-0"></span>Set contents:

• Wired keyboard with USB cable.

#### <span id="page-3-1"></span>Features:

- **Keyboard Type**: Mechanical
- **Keyboard layout**: QWERTY
- **Number of Keys**: 104
- **Interface**: USB
- **Supported Operating Systems**: Windows
- **Additional functions**: numeric keypad, function keys, Plug & Play

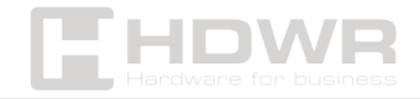

#### <span id="page-4-0"></span>Features:

#### **Function keys**

The function keys are located on the top row of the keyboard and are marked with symbols from F1 to F12. Each of these keys has a specific function that can vary depending on the software you use.

- **F1**: Opens help or documentation for the current program.
- **F2**: Allows you to quickly rename files and folders in the operating system.
- **F3**: Activates the search function in multiple applications.
- **F4**: Used in conjunction with the Alt key to close the current window.
- **F5**: Refreshes a web page or folder content.
- **F6**: Moves the cursor to the address bar in the web browser.
- **F7**: Activates spelling and grammar checking in word processors.
- **F8**: Used to access advanced system boot options.
- **F9**: In some programs, it is used to refresh documents.
- **F10**: Activates the menu bar in the active window.
- **F11**: Toggles full-screen mode in web browsers.
- **F12**: Opens the "Save As" window in many programs.

Additionally, these keys also have alternate functions available when the "Fn" key is pressed, which are visible as blue symbols on the function keys. These features include:

**F2 – F4**: Used to adjust volume or other system settings.

**F5 – F8**: Used to handle multimedia such as play, pause, rewind.

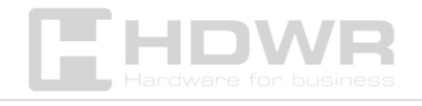

hdwrglobal.com

#### **Numeric keypad**

The numeric keypad is usually located on the right side of the keyboard and consists of a numeric layout plus a few additional function keys. It is extremely useful for people who often work with numbers, such as entering data into spreadsheets or performing calculations.

- **Digits 0-9**: These are used to enter numbers quickly.
- **Num Lock Key**: Toggles between numeric mode and cursor functions. When Num Lock is enabled, the keys act as numbers. When it is disabled, the keys can act as arrows, Home, End, Page Up, Page Down, etc.
- **Math keys (+, -, \*, /)**: Facilitate simple arithmetic calculations.
- **Enter key**: Commits entered data or commands, similar to the main Enter key on the keyboard.
- **Del Key**: Deletes the characters to the right of the cursor or selected items.
- •

## <span id="page-5-0"></span>Keyboard Connection

To connect a wired keyboard to your computer, simply insert the USB plug into an available USB port on your computer. The plug&play function will automatically recognize the new device, which means that the operating system will install the necessary drivers without the need to manually download additional software. After a few seconds, the keyboard will be ready for use. You can check this by opening a text editor and pressing a few keys. If the text you are typing appears on the screen, it means that the keyboard is working properly and is ready to go.

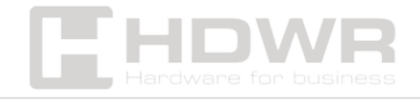

<span id="page-6-0"></span>Keyboard Usage:

**1.** Keep the keyboard away from humid environments and places with increased humidity (swimming pools, saunas, etc.). Also, do not expose the keyboard to water and rain.

**2.** Do not expose the keyboard to excessive or too low ambient temperatures.

**3.** Do not expose the keyboard to sunlight for long periods of time.

**4.** Do not place the keyboard near a flame (e.g. gas stoves, candles and fireplaces).

**5.** Avoid objects with sharp edges that may damage the keyboard case.

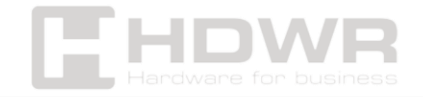